## **TEAMS Parent User ID Account Creation**

If the parent/guardian is not an Abilene ISD employee or does not already have an account in TEAMS, then click here or access https://teams.abileneisd.org/selfserve/parent and click on the **Register New User** link.

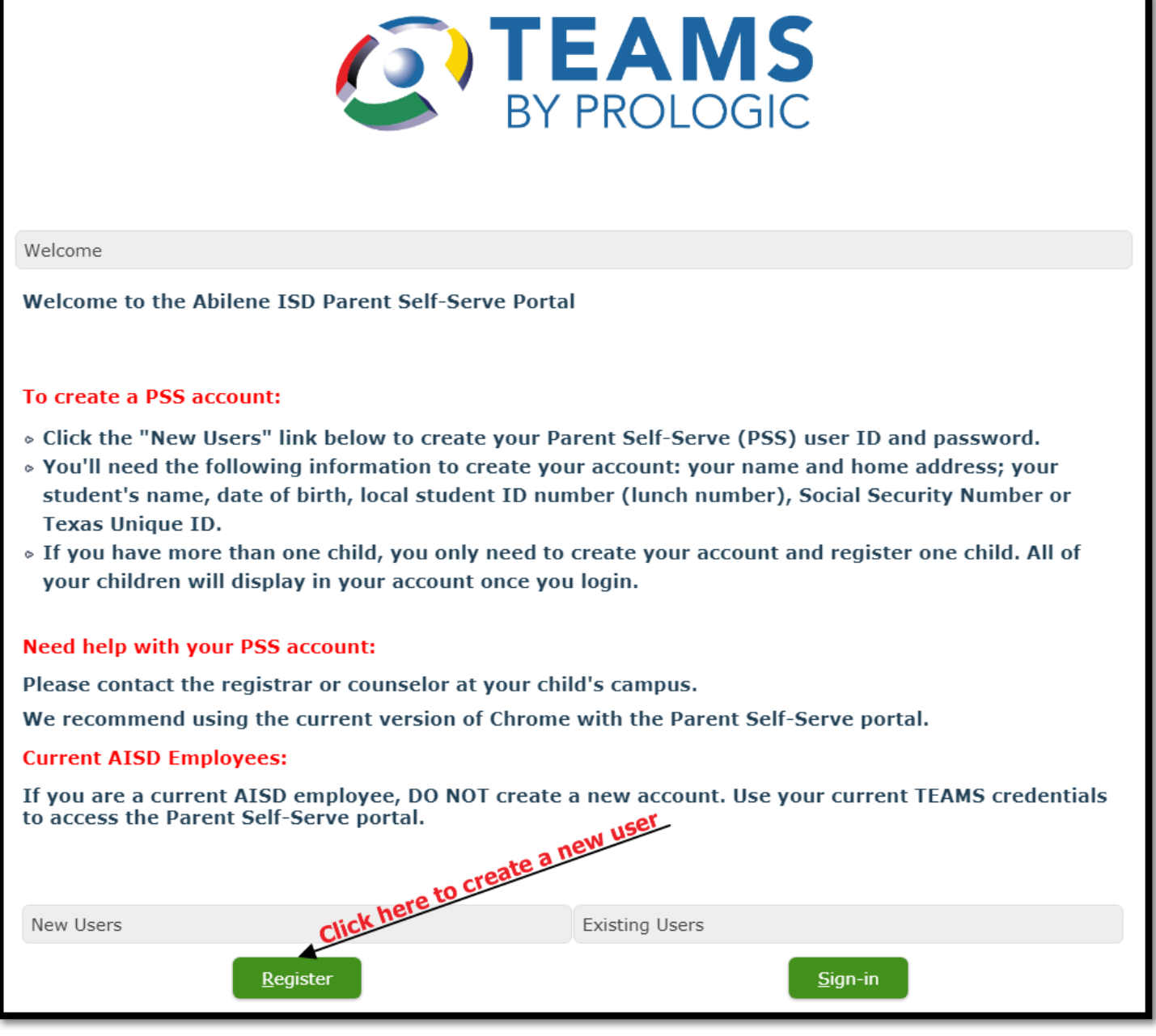

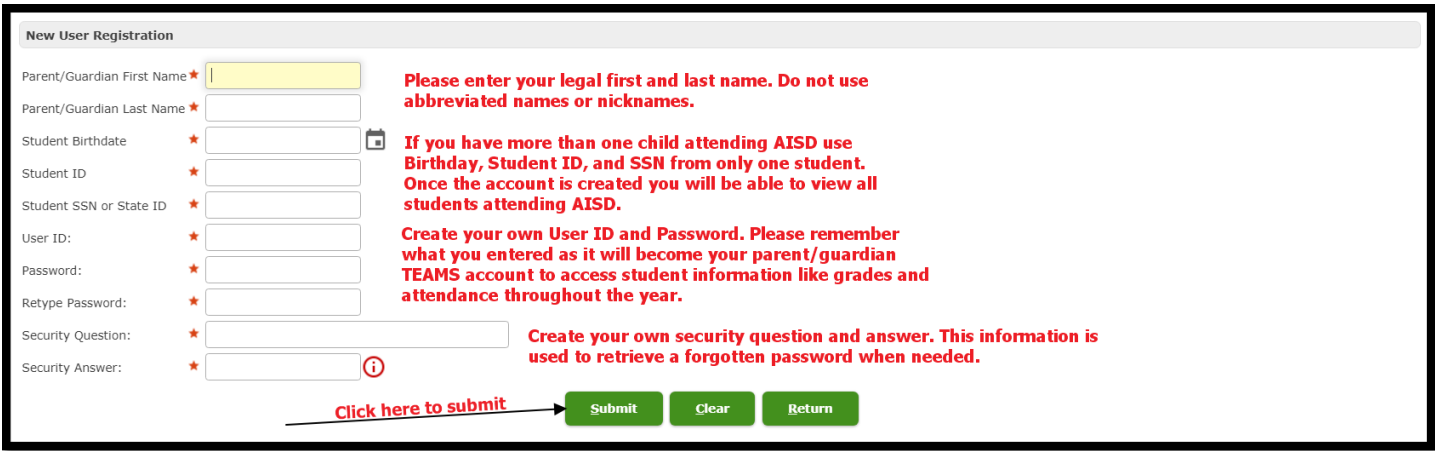

After the account is successfully created you will see this pop-up window.

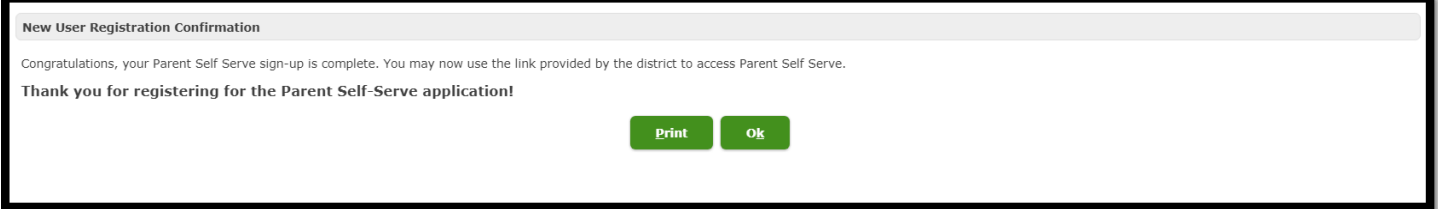

Click OK and you can login with your new account to update the annual information for your student(s).

Write down the TEAMS User ID and password you just created. You will need it to login to register a new student and/or update information on enrolled student(s). This same account will be used to check grades, attendance, health log, discipline occurrences, etc. throughout the school year.